# N OV E M B E R 8 TH UPDATE

GRID-SIEM Group 29

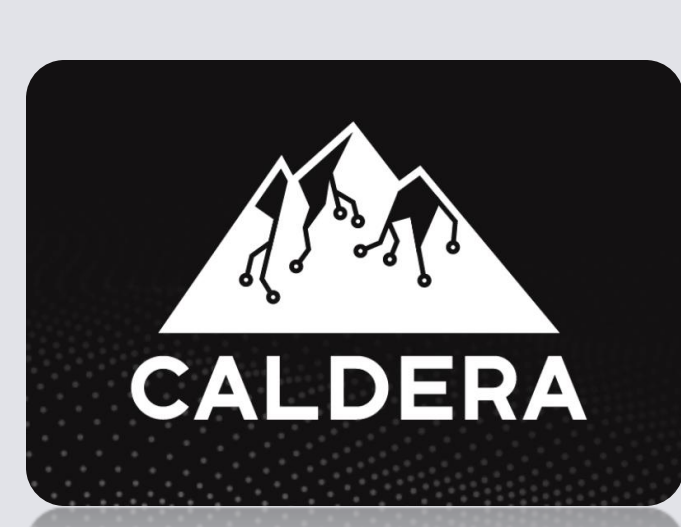

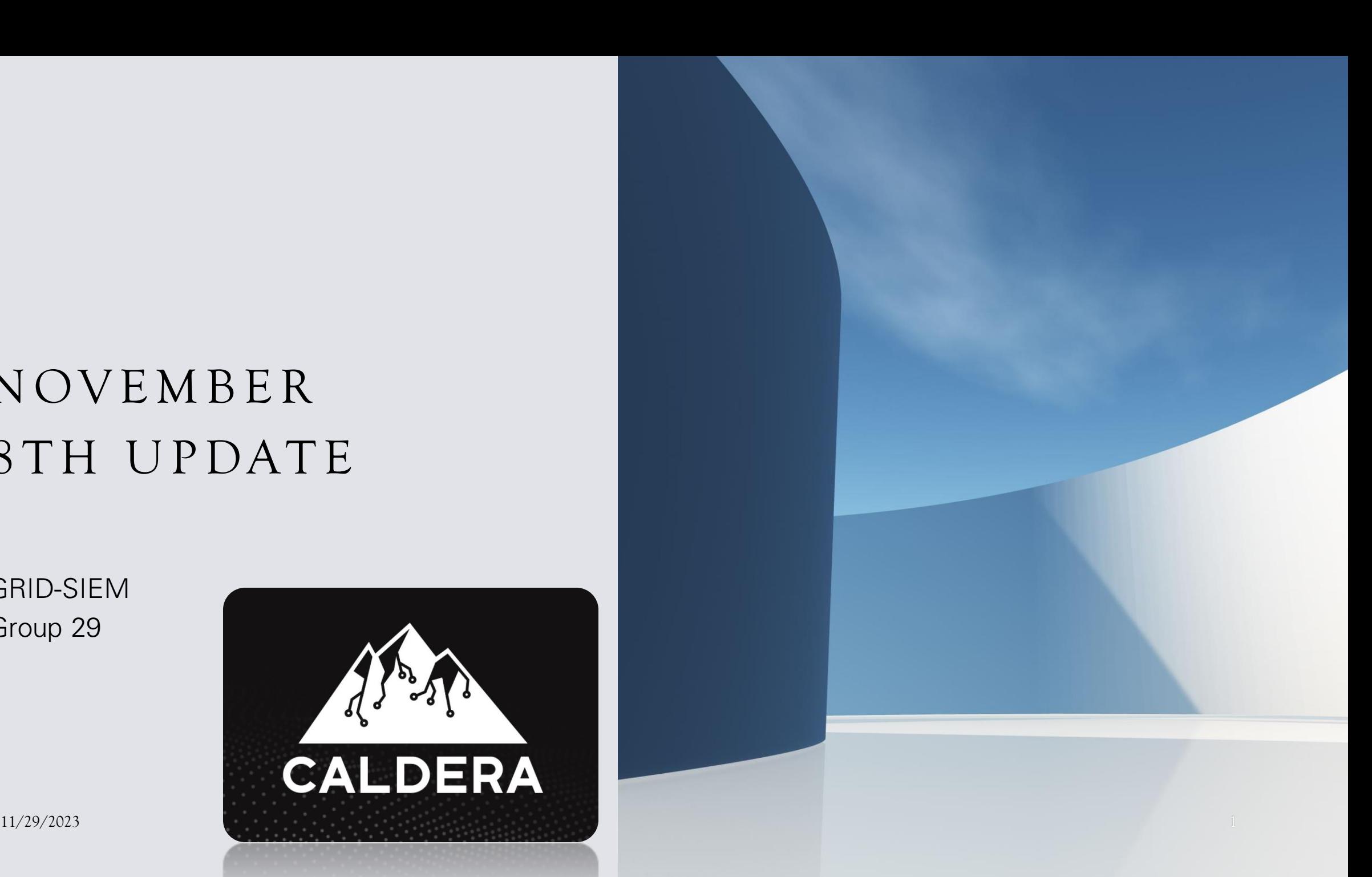

### SECURITY ONION IMPLEMENTATION & GRAVWELL UPDATES

- Demo: November 14th
- Attempted to set up the manager node on sensor 3 as opposed to the manager but was failing the verification.
- Setting up a manager node is adjusting the firewall rules.
- Can ping from the manager node to sensors, but sensors cannot ping master nodes.
- Troubleshooting led to people online declaring it was an issue with the NAT or networking.
- Exploring ways around this configuration or possibly implementing manager search nodes instead.
- https://jowastate-

[my.sharepoint.com/:w:/r/personal/docompo\\_iastate\\_edu/\\_layouts/15/Doc.aspx?sourcedoc=%7B534B0AA9-](https://iowastate-my.sharepoint.com/:w:/r/personal/docompo_iastate_edu/_layouts/15/Doc.aspx?sourcedoc=%7B534B0AA9-BBC6-4E17-897D-AAD267BD09F8%7D&file=Security%20Onion%20Installation%20Guide.docx&action=default&mobileredirect=true) [BBC6-4E17-897D-](https://iowastate-my.sharepoint.com/:w:/r/personal/docompo_iastate_edu/_layouts/15/Doc.aspx?sourcedoc=%7B534B0AA9-BBC6-4E17-897D-AAD267BD09F8%7D&file=Security%20Onion%20Installation%20Guide.docx&action=default&mobileredirect=true)

[AAD267BD09F8%7D&file=Security%20Onion%20Installation%20Guide.docx&action=default&mobileredir](https://iowastate-my.sharepoint.com/:w:/r/personal/docompo_iastate_edu/_layouts/15/Doc.aspx?sourcedoc=%7B534B0AA9-BBC6-4E17-897D-AAD267BD09F8%7D&file=Security%20Onion%20Installation%20Guide.docx&action=default&mobileredirect=true) [ect=true](https://iowastate-my.sharepoint.com/:w:/r/personal/docompo_iastate_edu/_layouts/15/Doc.aspx?sourcedoc=%7B534B0AA9-BBC6-4E17-897D-AAD267BD09F8%7D&file=Security%20Onion%20Installation%20Guide.docx&action=default&mobileredirect=true)

## MITRE CALDERA AUTONOMOUS VS. M A N U A L R E D -T E A M E N G A G E M E N T S

- Base option Autonomous
	- Can use the framework to build specific adversary profile to launch against the grid
	- The process involves:
		- Logging in as a 'red' user
		- Deploying an agent
			- Choosing the victim operating system
		- Selecting an adversary
			- Has stockpile options to choose from
		- Running the operation & viewing the results
- Additional option Manual
	- Caldera provides the ability to build your own custom plugins and agents
	- Useful when you want to remain undetected from existing defense capabilities
	- Utilizes the Manx agent to deploy manual attacks
	- Simply allows you to run custom attacks not covered in Caldera
	- https://github.com/mitre/stockpile/tree/master

## AUTONOMOUS OPTIONS & I M P L E M E N T A T I O N S

- Enables us to build and launch custom adversary profiles. Emulating a specific APT attack style.
- Procedure: Launch Caldera server, deploy an agent in the web app console select an adversary profile and run the operation, review and oversee the running operation, export the operation results.
- Plugins: Numerous plugins available that allow us to add simulated agents, work with reverse shells, autonomous incident response capabilities, etc.
- Debrief plugin: especially useful to display an overview of a campaign. Example of a planner.

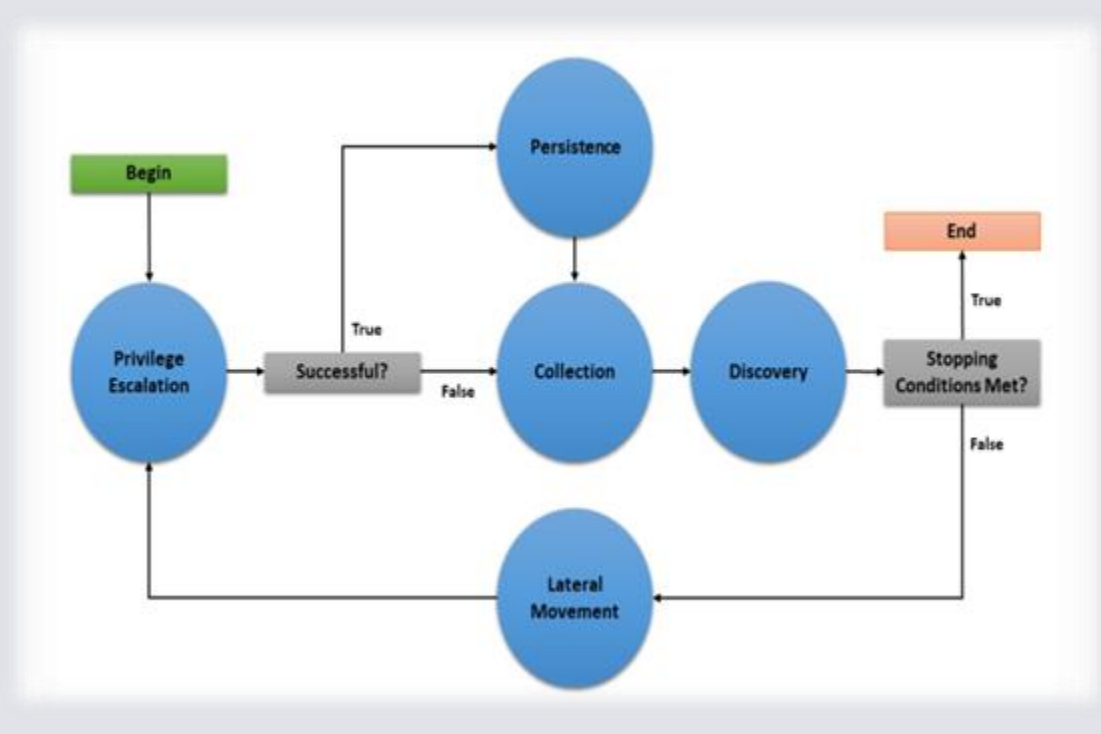

#### MANUAL OPTIONS & IMPLEMENTATIONS

- Done using a Manx agent. (Plugin installed)
- Mitre Caldera on Kali VM (Installed).
- Caldera for OT Optional plugins are available to attack OT systems. The Modbus plugin leverages the pyModbus Library to expose native functionality of the Modbus protocol to Caldera. (Pluggin Installed).
- Tutorial: To learn how to use Caldera, navigate to the Training plugin and complete the capture-theflag style course.

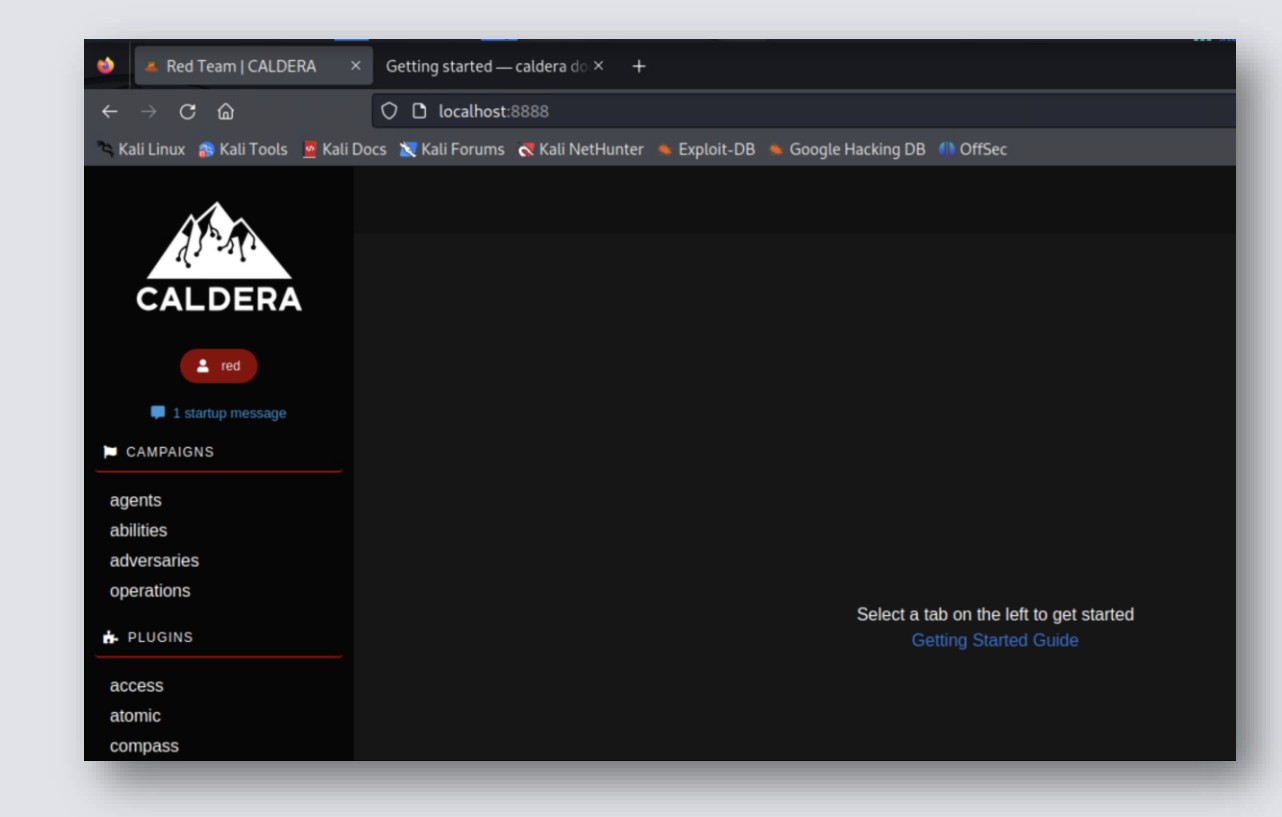